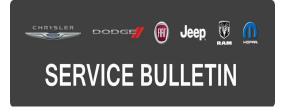

**GROUP:** Transmission and Transfer Case

DATE: March 03, 2017

This bulletin is supplied as technical information only and is not an authorization for repair. No part of this publication may be reproduced, stored in a retrieval system, or transmitted, in any form or by any means, electronic, mechanical, photocopying, or otherwise, without written permission of FCA US LLC.

## FOR HELP WITH USING WITECH FOR ECU FLASH REPROGRAMMING, CLICK ON THE APPLICATION'S "HELP" TAB.

## THE wITECH SOFTWARE IS REQUIRED TO BE AT THE LATEST RELEASE BEFORE PERFORMING THIS PROCEDURE.

#### SUBJECT:

Flash: Transmission Diagnostic And Shift Enhancements

#### OVERVIEW:

This bulletin involves reprogramming the Transmission Control Module (TCM) with the latest available software.

#### **MODELS:**

| 2017 | (WD) | Dodge Durango       |
|------|------|---------------------|
| 2017 | (WK) | Jeep Grand Cherokee |

- NOTE: This bulletin applies to vehicles within the following markets/countries: NAFTA, LATAM, EMEA, and APAC.
- NOTE: This bulletin applies to WK vehicles built on or after May 12, 2016 (MDH 0512XX) and on or before January 25, 2017 (MDH 0125XX) equipped with a 3.0L Gasoline Engine (Sales Code EHW) with an 845RE 8 Speed Automatic Transmission (Sales Code DFL).
- NOTE: This bulletin applies to WK vehicles built on or before May 12, 2016 (MDH 0512XX) and on or before January 25, 2017 (MDH 0125XX) equipped with a 3.6L Engine (Sales Code ERC) and an 845RE 8 Speed Automatic Transmission (Sales Code DFL) or an 8-SPD AUTO 850RE (Sales Code DFT).
- NOTE: This bulletin applies to WD vehicles built on or before May 12, 2016 (MDH 0512XX) and on or before January 25, 2017 (MDH 0125XX) equipped with a 3.6L Engine (Sales Code ERC) and an 845RE 8 Speed Automatic Transmission (Sales Code DFL).

### SYMPTOM/CONDITION:

Some customers may experience the following condition:

• During an engine limp mode condition, the transmission remains in a fixed gear.

The following software enhancement is also available:

• Transmission shift quality enhancement.

#### DIAGNOSIS:

Using a Scan Tool (wiTECH) with the appropriate Diagnostic Procedures available in TechCONNECT, verify all related systems are functioning as designed. If DTCs or symptom conditions, other than the ones listed are present, record the issues on the repair order and repair as necessary before proceeding further with this bulletin.

If the customer describes the symptom/condition listed above, perform the Repair Procedure.

#### **REPAIR PROCEDURE:**

- NOTE: The Powertrain Control Module (PCM) must be updated to the latest available software at the conclusion of this repair procedure. Refer to all applicable published service bulletins for detailed repair procedures and labor times regarding updating the PCM software.
- NOTE: Install a battery charger to ensure battery voltage does not drop below 13.2 volts. Do not allow the charging voltage to climb above 13.5 volts during the flash process.

#### NOTE: If this flash process is interrupted/aborted, the flash should be restarted.

1. Reprogram the TCM with the latest available software. Detailed instructions for flashing control modules using the wiTECH Diagnostic Application are available by selecting the application's "HELP" tab.

# CAUTION: Do not clear the shift adaptives in the TCM's memory. This action may cause the transmission to not shift smoothly until the adaptives are re-learned.

- 2. Clear any DTCs that may have been set in any modules due to reprogramming. The wiTECH application will automatically present all DTCs after the flash and allow them to be cleared.
- 3. Verify the PCM is programmed with the latest available software. Refer to all applicable published service bulletins for detailed repair procedures and labor times regarding updating the PCM software.

#### POLICY:

Reimbursable within the provisions of the warranty.

#### TIME ALLOWANCE:

| Labor Operation No: | Description                                                             | Skill Category                | Amount   |
|---------------------|-------------------------------------------------------------------------|-------------------------------|----------|
| 18-19-05-EM         | Module, Transmission Control (TCM) -<br>Reprogram<br>(0 - Introduction) | 2 - Automatic<br>Transmission | 0.2 Hrs. |

NOTE: The expected completion time for the flash download portion of this procedure is approximately 4 minutes. Actual flash download times may be affected by vehicle connection and network capabilities.

#### FAILURE CODE:

The dealer must choose which failure code to use. If the customer came in with an issue and if the dealer finds a software update to correct that issue, use failure code CC, for all other use failure code RF.

- If the customer's concern matches the SYMPTOM/CONDITION identified in the Service Bulletin, failure code CC is to be used.
- If an available flash is completed while addressing a different customer concern, failure code RF is to be used.

| CC | Customer Concern |
|----|------------------|
| RF | Routine Flash    |